# 利用 Docker 搭建 Nextcloud+ONLYOFFIC E

作者: jingz2021

原文链接:https://ld246.com/article/1632408108309

来源网站: [链滴](https://ld246.com/member/jingz2021)

许可协议:[署名-相同方式共享 4.0 国际 \(CC BY-SA 4.0\)](https://ld246.com/article/1632408108309)

Nextcloud 是一款免费的开源软件,很适合在日常办公中作为文件共享平台来使用,我们可以利用 D cker 搭建 Nextcloud + ONLYOFFICE,实现文件共享并直接从 Web 端进行文档编写的功能。

下面简单描述一下我的安装过程,以及一些在安装过程中遇到的问题。

[由于初次尝](https://link.segmentfault.com/?url=https%3A%2F%2Fnextcloud.com%2F)试,我利用 VMware 安装了 CentOS7 版本的 Linux 系统(网上已经有很多成熟的安装 程,这里就不再赘述)。

### **一、安装 docker**

### **1、更新 yum 系统包到最新版本**

yum -y update

### **2、执行 docker 安装脚本**

curl -sSL https://get.docker.com/ | sh yum install -y docker-selinux

### **3、启动 docker**

systemctl start docker.service

### **4、验证 docker 已经正常安装**

docker run hello-world

#### **5、查看是否设置开机启动**

systemctl list-unit-files | grep enable

### **6、设置开机自启动**

systemctl enable docker.service

### **二、安装 MySQL、Nextcloud、ONLYOFFICE**

#### **1、拉取镜像:**

docker pull mysql:latest docker pull nextcloud docker pull onlyoffice/documentserver

根据网速等多方面原因,拉取镜像可能会很慢,需耐心等待。

### **2、安装 MySQL**

docker run -p 3306:3306 --name mysql --restart="always" -v /usr/local/mysql/conf:/etc/mysq /

\*\*\*\*\*\*\*\*\*\*\*04d8c735c3b6133fb3af83d321bc72\*\*\*\*\*\*\*\*\*\*\*\*\*

docker ps |grep mysql

757\*\*\*\*\*\*bbb4 mysql "docker-entrypoint.s…" 32 seconds ago Up 31 seconds 0.0.0.0:3306->3306/tcp, 33060/tcp fno\_mysql

docker exec -it 757\*\*\*\*\*\*bbb4 /bin/bash

root@75767208bbb4:/# mysql -uroot -p

Enter password:

Welcome to the MySQL monitor. Commands end with ; or \q. Your MySQL connection id is 8 Server version: 8.0.20 MySQL Community Server - GPL Copyright (c) 2000, 2020, Oracle and/or its affiliates. All rights reserved. Oracle is a registered trademark of Oracle Corporation and/or its affiliates. Other names may be trademarks of their respective owners. Type 'help;' or '\h' for help. Type '\c' to clear the current input statement.

mysql> grant all PRIVILEGES on \*.\* to root@'%' WITH GRANT OPTION; #授权root登录

Query OK, 0 rows affected (0.01 sec) #修改root账号的密码验证插件类型为mysql\_native\_password这是mysql8之后的问题:

mysql> ALTER USER 'root'@'%' IDENTIFIED BY '123456' PASSWORD EXPIRE NEVER;

Query OK, 0 rows affected (0.02 sec)

mysql> ALTER USER 'root'@'%' IDENTIFIED WITH mysql\_native\_password BY '123456';

Query OK, 0 rows affected (0.01 sec)

mysql> FLUSH PRIVILEGES;

Query OK, 0 rows affected (0.01 sec)

mysql> show databases;

+--------------------+ | Database | +--------------------+ | information\_schema | | mysql | | performance\_schema | | sys | +--------------------+ 4 rows in set (0.01 sec) 42

### **3、安装 Nextcloud**

docker run -d \ -v /root/nextcloud/html:/var/www/html \ -v /root/nextcloud/apps:/var/www/html/custom\_apps \ -v /root/nextcloud/config:/var/www/html/config \ -v /root/nextcloud/nextcloud/data:/var/www/html/data \ -v /root/nextcloud/themes:/var/www/html/themes \ -p 8080:80 --name nextcloud --restart="always" nextcloud

安装后一定要检查防火墙是否已经关闭,如防火墙处于开启状态, Nextcloud 则无法登录 MySQL 数 库,关闭防火墙后再进行登录。

查看防火墙状态

systemctl status firewalld

暂时关闭防火墙

systemctl stop firewalld

永久关闭防火墙

systemctl disable firewalld

访问 http://安装主机ip:8080/ 页面

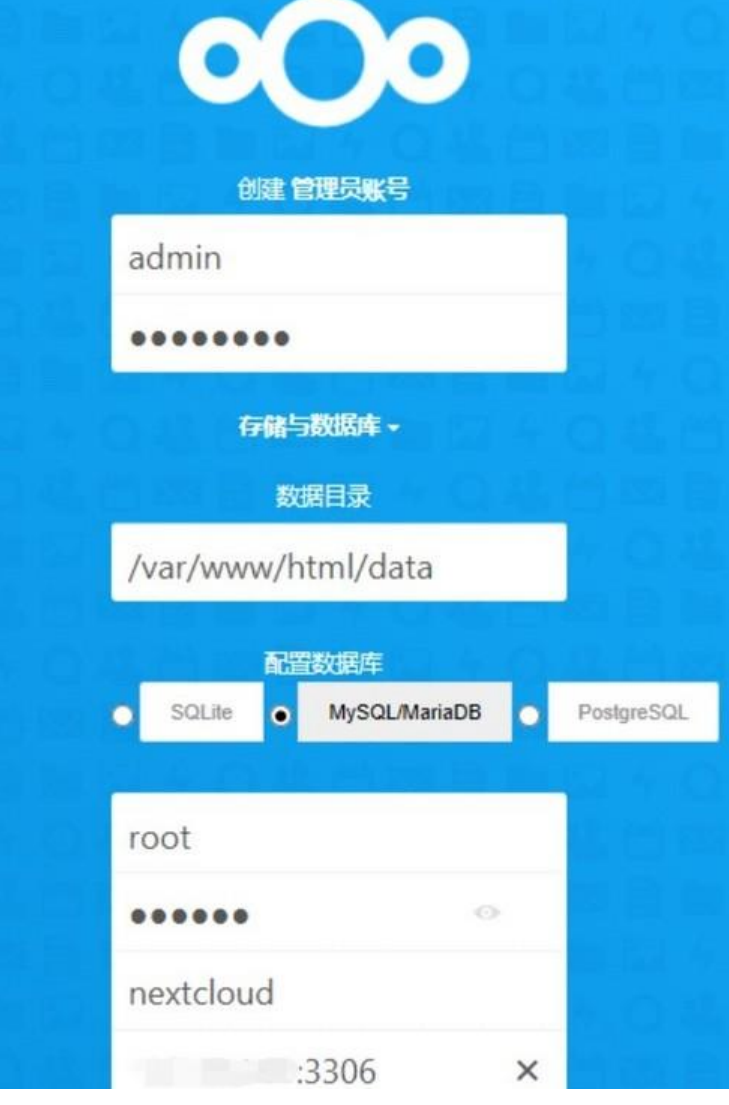

**A: 创建管理员账号/密码;**

#### **B: 配置数据库**

#### **C: 点击安装完成;**

因要生成 MySQL 数据文件,需等待数分钟才会安装完成。

此处如只是将 Nextcloud 作为个人云存储平台, 则可用 SQLite 登录, 如需多人登录建议使用 MySQL MariaDB 登录。

### **4、安装 ONLYOFFICE**

docker run -i -t -d -p 6060:80 --restart=always \

-v /app/onlyoffice/DocumentServer/logs:/var/log/onlyoffice \

-v /app/onlyoffice/DocumentServer/data:/var/www/onlyoffice/Data \

-v /app/onlyoffice/DocumentServer/lib:/var/lib/onlyoffice \

-v /app/onlyoffice/DocumentServer/db:/var/lib/postgresql --name onlyoffice --restart="alwa

s" onlyoffice/documentserver

访问 http:// ip:6060,打开如下页面即安装成功。

下载 ONLYOFFICE 插件并配置 Nextcloud:

因国外网址原因无法直接下载 ONLYOFFICE 插件, 故将下载好的插件通过 WinSCP 安装到 root/nex cloud/apps 目录下。(如可直接下载,此步骤跳过)

(推荐插件下载地址https://www.himstudy.net/%e6%...)

进入 Nextcloud 页面, 打开应用, 在被禁用的应用里找到 ONLYOFFICE 并启用, 进入设置里对 ONL OFFICE 进行设置并保存,如下图:

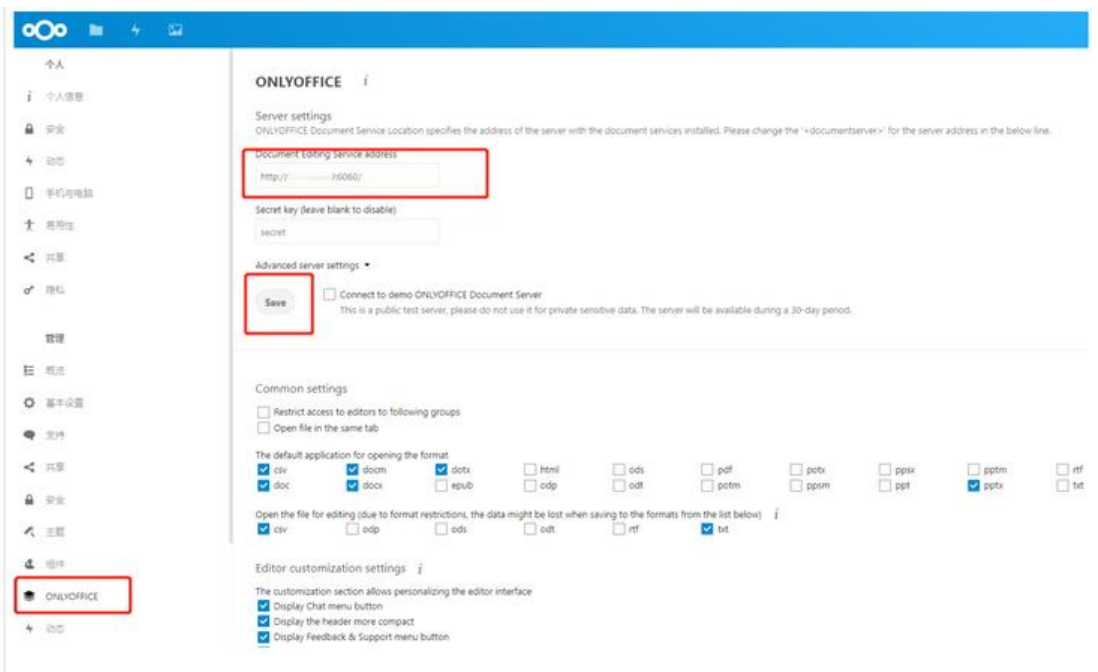

## **三、填坑记**

将 ONLYOFFICE 插件下载并通过 WinSCP 安装到 root/nextcloud/apps 目录下后,你会发现已安 的应用里仍然没有 ONLYOFFICE, 故需进行以下操作:

这是18年以后的 Nextcloud 版本出现的 bug, 解决办法是在 config.php 配置文件中添加配置

allow local remote servers' => true

### **四、安装过程中可能会用到的相关命令**

docker ps 查看容器是否已启动 docker rm 容器名 删除容器 docker stop 容器名 停止 Ip addr 查看IP地址

docker 启动命令,docker 重启命令,docker 关闭命令

systemctl start docker 启动 sudo systemctl daemon-reload 守护进程重启 systemctl restart docker 重启docker服务 service docker stop 关闭docker

#### systemctl stop docker 关闭docker

最后完成收工

在线编辑onlyoffice的坑

NextCloud使用onlyoffice, Docker安装OnlyOffice Server 后, 使用本地服务器异常

Error when trying to connect (Host violates local access rules)

1

参照:https://github.com/ONLYOFFICE/onlyoffice-nextcloud/issues/293

18以后的NextCloud版本有这个bug, 解决办法在config.php配置文件添加配置

'allow[\\_local\\_remote\\_servers' => true,](https://github.com/ONLYOFFICE/onlyoffice-nextcloud/issues/293)

————————————————